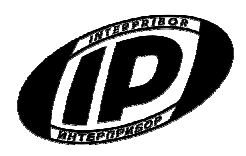

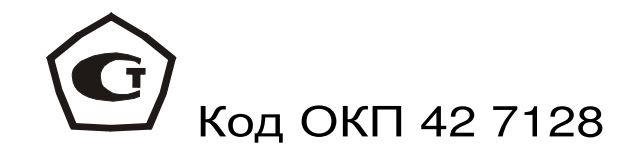

# **ПРЕСС** ИСПЫТАТЕЛЬНЫЙ МОБИЛЬНЫЙ

# **МИП**

**с ручным приводом нагружения**

# **СОДЕРЖАНИЕ**

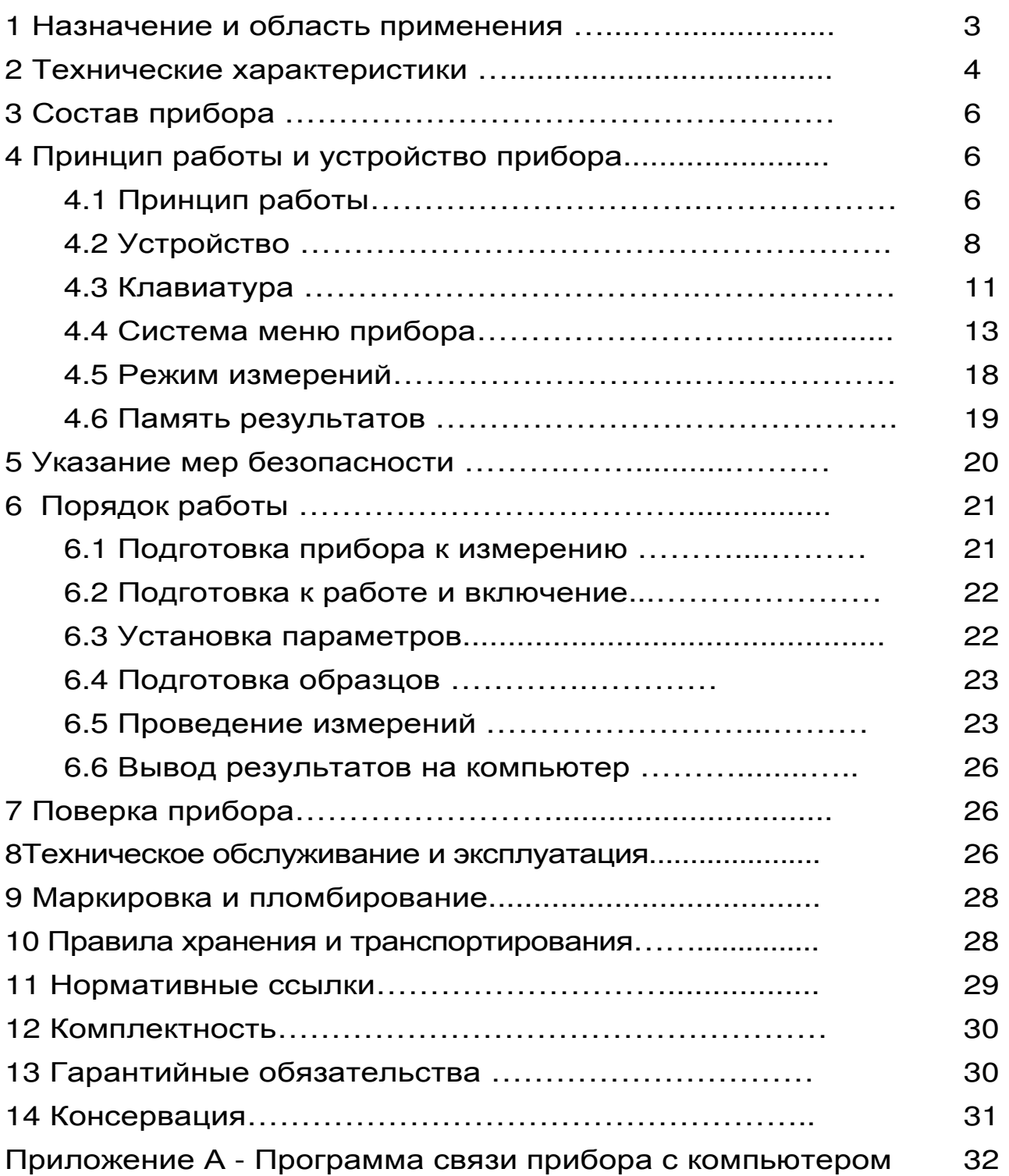

Настоящее руководство по эксплуатации предназначено для ознакомления с устройством, конструкцией и принципом работы «Пресса испытательного мобильного МИП» с целью правильной его эксплуатации.

 К эксплуатации прибора допускаются специалисты, имеющие необходимую квалификацию, прошедшие инструктаж по технике безопасности и изучившие настоящее руководство по эксплуатации.

# **1 НАЗНАЧЕНИЕ И ОБЛАСТЬ ПРИМЕНЕНИЯ**

1.1 Пресс испытательный мобильный МИП (далее прибор) предназначен для механических испытаний на сжатие образцов-кубов и кернов (цилиндров) из бетона по ГОСТ 10180 и ГОСТ 28570, горных пород по ГОСТ 21153.2 и ГОСТ 26447 и других строительных материалов.

1.2 С дополнительными приспособлениями прибор позволяет проводить испытания по определению прочности на сжатие, при раскалывании и изгибе половинок кирпича по ГОСТ 8462.

1.3 Область применения: приборы применяются в строительстве зданий и сооружений, непосредственно на объектах строительства, в заводских и передвижных лабораториях.

1.4 Приборы выпускаются в двух модификациях в зависимости от диапазона измерений и в двух исполнениях в зависимости от способа нагружения:

- модификация МИП-25Р исполнение 1 имеет диапазон измерения от 50 до 250 кН и ручной

привод нагружения;

- модификация МИП-50Р исполнение 1 имеет диапазон измерения от 50 до 500 кН и ручной привод нагружения.

1.5 Устройство и принцип работы приборов модификаций МИП-25Э и МИП-50Э исполнения 2 с электрическим приводом нагружения описывается в Руководстве по эксплуатации НКИП.408272.100 РЭ.

1.6 Рабочие условия эксплуатации: диапазон температур окружающего воздуха – от минус

10 °С до плюс 40 °С, относительная влажность воздуха при +25°С и ниже без конденсации влаги до 90 %, атмосферное давление от 84 до 106,7 кПа.

1.7 Прибор соответствует обыкновенному исполнению изделий третьего порядка по ГОСТ Р 52931-2008.

## **2 ТЕХНИЧЕСКИЕ ХАРАКТЕРИСТИКИ**

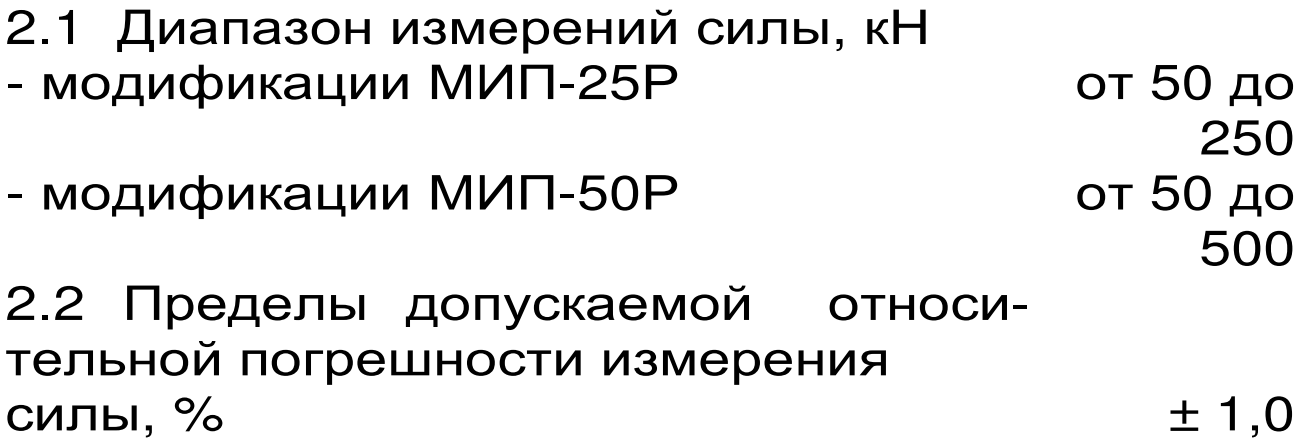

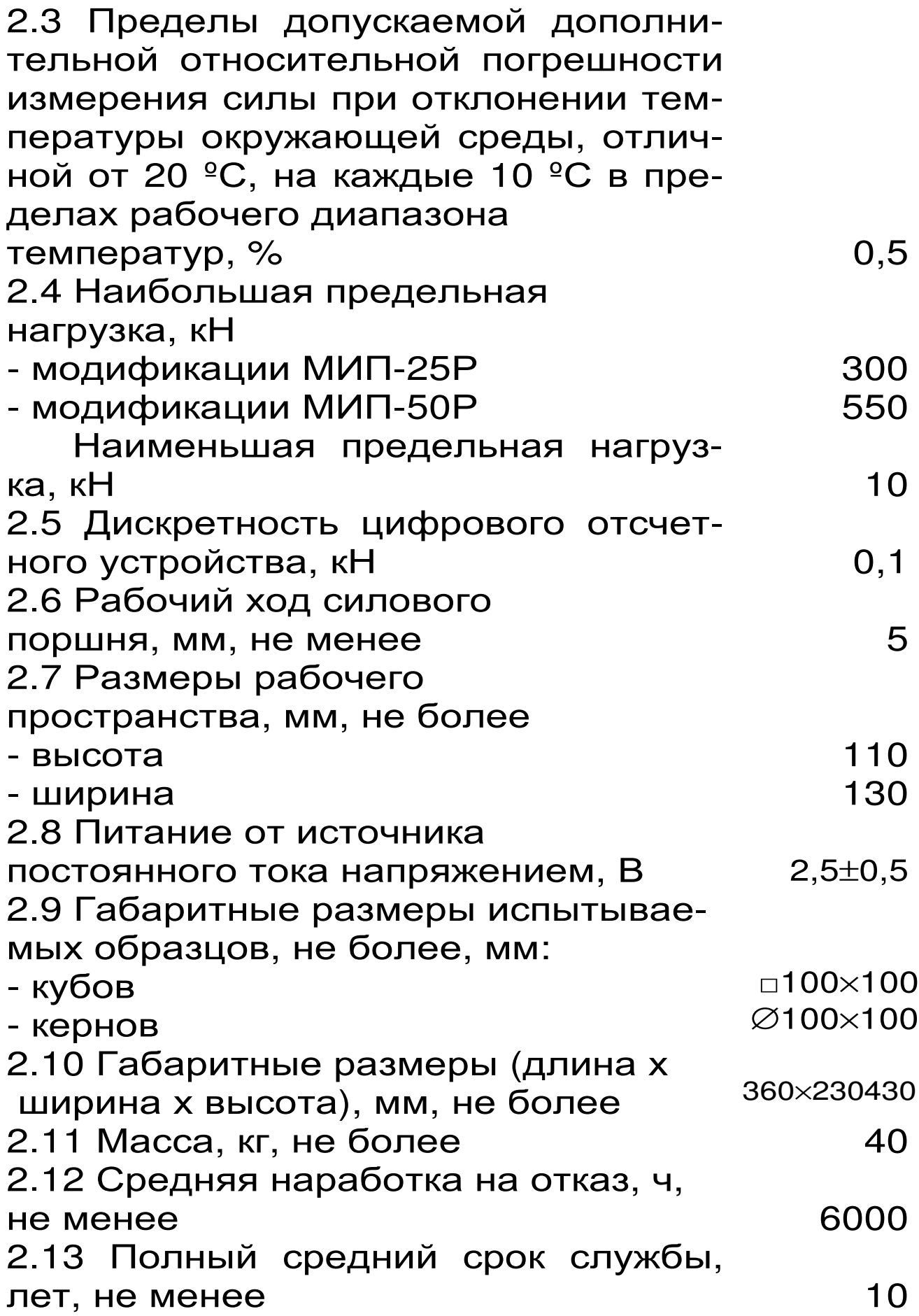

# З СОСТАВ ПРИБОРА

3.1 Пресс гидравлический со встроенным электронным блоком

3.2 Блок питания 5B (USB).

# 4 ПРИНЦИП РАБОТЫ И УСТРОЙСТВО

## **ПРИБОРА**

### 4.1 Принцип работы

Принцип работы прибора основан на измерении предельной нагрузки  $F_0$ , соответствующей разрушению испытываемого образца при на сжатие. В процессе нагружения испытании образца сжимающая сила F монотонно возрастает вплоть до разрушения образца, после чего падает до нуля. Электронный блок автоматически фиксирует процесс сжатия образца, запоминает предельную нагрузку в **MOMEHT** разрушения и вычисляет прочность R материала, МПа (кгс/см<sup>2</sup>), согласно ГОСТ 10180 по формуле

$$
R = \alpha \cdot \frac{F}{A} \cdot K_{W} \cdot K_{\Pi}
$$

где **F** - сила при разрушении образца, Н (кгс);

А - площадь рабочего сечения образца,  $MM^{2} (CM^{2})$ ;

 $(1)$ 

 $\alpha$  – масштабный коэффициент (таблица 1); Kw - поправочный коэффициент по влажности (таблица 2);

К<sub>п</sub> - коэффициент перехода или поправочный коэффициент, по умолчанию равен 1,00.

 Таблица 1- Значение масштабного коэффи $u$ иента  $\alpha$ 

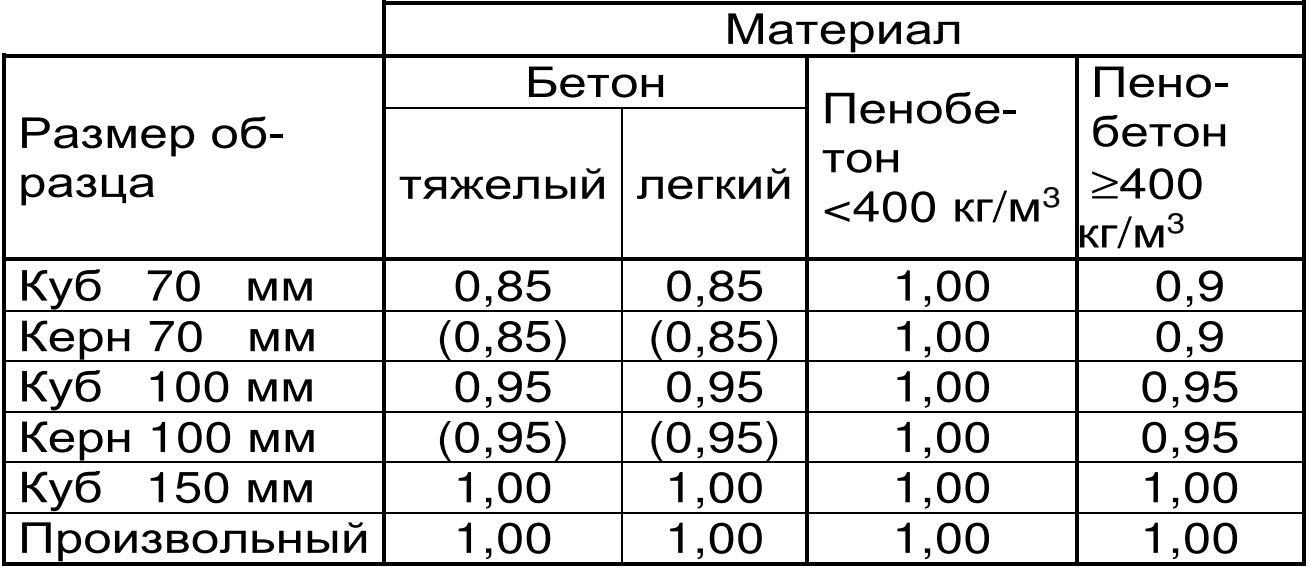

Таблица 2- Значение масштабного коэффициента **КW** (только для пенобетона)

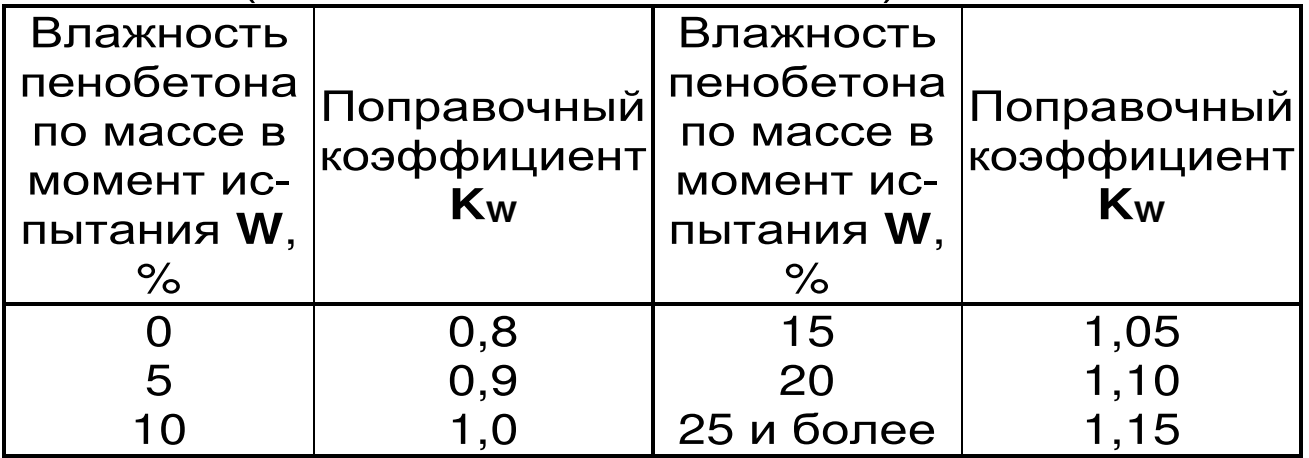

Внутри границ обозначенных диапазонов влажности **W** поправочный коэффициент **K<sup>W</sup>** вычисляется с помощью линейной интерполяции.

При испытании на сжатие образцовцилиндров произвольного размера коэффициент перехода **К<sup>П</sup>** при определении прочности бетона можно найти согласно ГОСТ 28570 из формулы

$$
R = \frac{F}{A} \cdot \alpha \cdot \eta_1 = \frac{F}{A} \cdot K_{\Pi}, \qquad (2)
$$

где  $\alpha$  и  $\eta_1$  - коэффициенты из таблицы 3 и 4 COOTBETCTBEHHO.

Таблица 3 - Значение масштабного коэффициента α для образцов-цилиндров

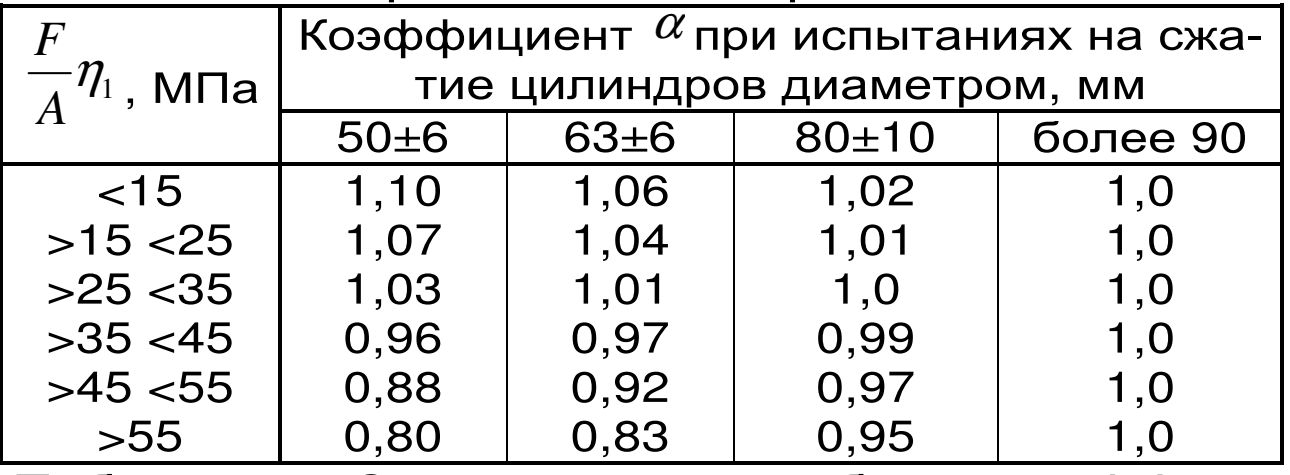

Таблица 4 - Значение масштабного коэффици-

ента п<sub>1</sub> для образцов-цилиндров

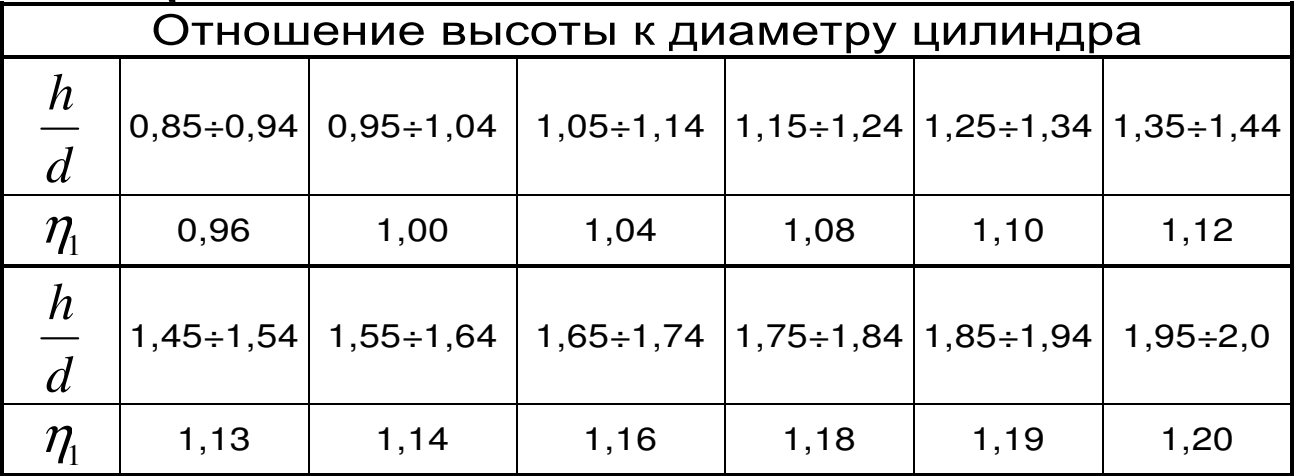

#### 4.2 Устройство

Прибор (рис. 1) состоит из пресса гидравлического 1 и встроенного в корпус гидропресса электронного блока 2.

В состав пресса входят три основных силовых элемента: корпус силовозбудителя 3, разъемный корпус 4, изготовленный из двух половин

толстостенной трубы, и опорный диск 5.

В корпусе силовозбудителя размещены два приводных и силовой (рабочий) гидроцилиндры (на рисунке не показаны). Поршни приводных гидроцилиндров приводятся в действие вращением рукояти 6.

В центре опорного диска расположен регулировочный винт 7 с горизонтально закрепленной нижней плитой 8, на которую устанавливается образец. На силовом (рабочем) поршне через шаровую опору закреплена верхняя плита 9, которая при нагружении обжимает образец сверху.

На нижнем торце корпуса 4 располагаются четыре отверстия 10 с резьбой М10, предназначенные для закрепления прибора на жестком основании.

Электронный блок 2 расположен на лицевой стороне силового устройства 3 и оснащен 9-ти клавишной клавиатурой и графическим дисплеем.

На верхнем торце электронного блока находится USB-разъем 11, через который происходит зарядка аккумулятора и подключение к компьютеру. Доступ к аккумуляторным батареям осуществляется через крышку батарейного отсека, расположенную на оборотной стороне корпуса силового устройства.

9

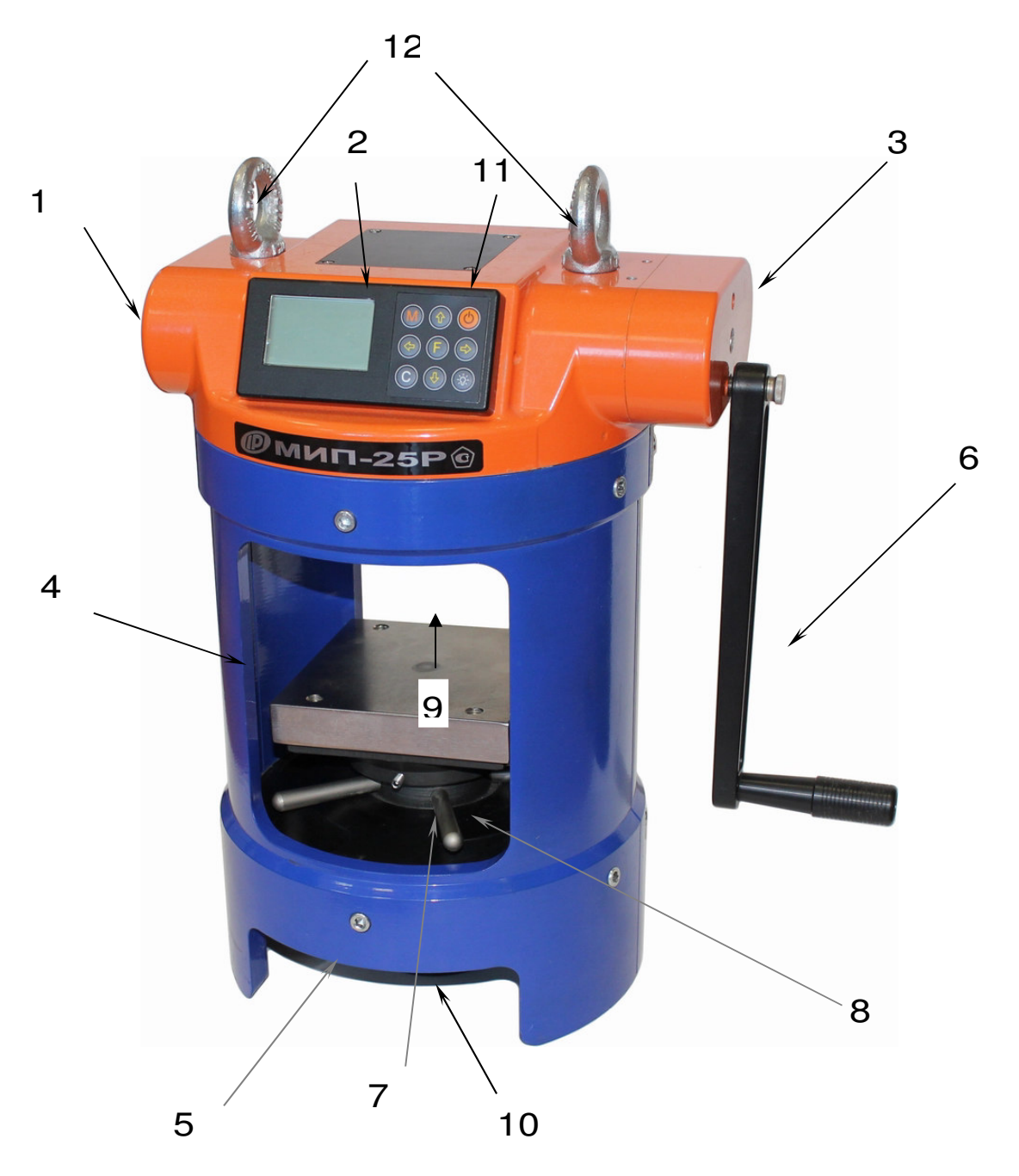

# Рисунок 1- Общий вид приборов модификаций МИП-25Р и МИП-50Р

Перемещение пресса на близкие расстояния осуществляется с помощью стальной трубы ∅20 мм, продетой через два рым-болта 12.

#### **ВНИМАНИЕ!**

Гидравлическая система прибора оснащена конечными выключателями прямого (сжатие) и обратного (разгрузка) хода. При их срабатывании на дисплее прибора будет появляться

текстовое предупреждение, сопровождаемое звуковым сигналом. Предупреждение будет индицироваться на дисплее до тех пор, пока не будут выполнены рекомендуемые действия.

ВЕРНИТЕ ПОРШЕНЬ В НАЧАЛЬНОЕ СОСТОЯНИЕ!

Пребышен Рабочий ход повшня. СРОЧНО **РАЗГРУЗИТЕ** *FWAPORPECC!* 

В приборе предусмотрена защита от перегрузки по усилию, поэтому при достижении нагрузки превышающей на 1 % значение верхнего предела измерений (250 + 2,5 кН) для модификаций МИП-25Р и (500 + 5,0 кН) для модификаций МИП-50Р, прибор покажет следующее сообщение

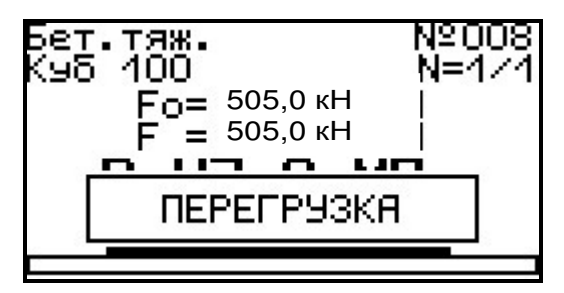

# **4.3 Клавиатура**

 Клавиатура управления состоит из 9 клавиш и обеспечивает выполнение функций в соответствии с таблицей 5.

Таблица 5 –Назначение клавиш

Используется для включения и выключения прибора (*если прибор забыли выключить*, *он выключается автоматически через заданный интервал времени*).

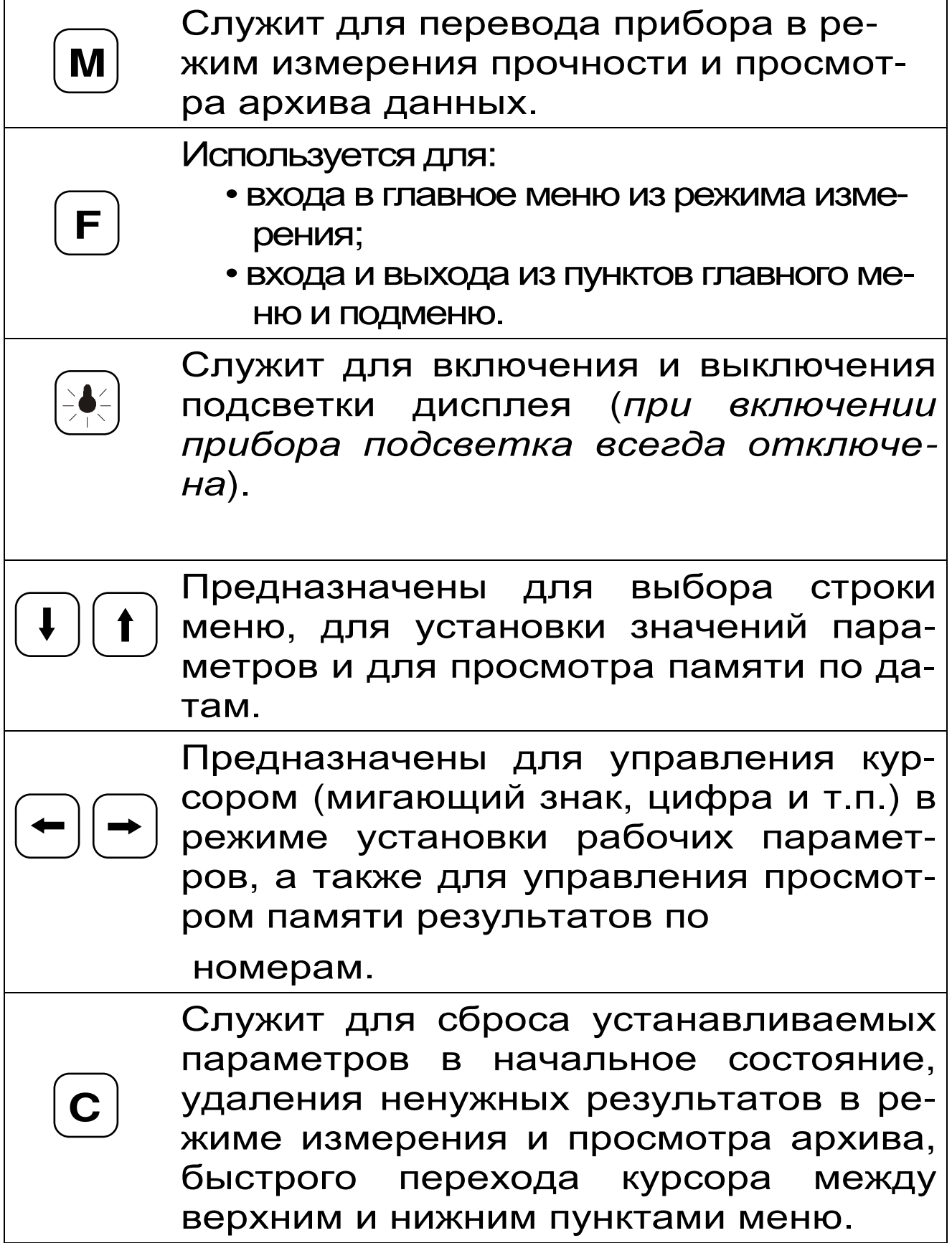

#### **4.4 Система меню прибора**

4.4.1 После включения питания прибора на дисплее кратковременно появляется сообщение о названии прибора и выбранном источнике питания, затем прибор переключается в *главное меню*.

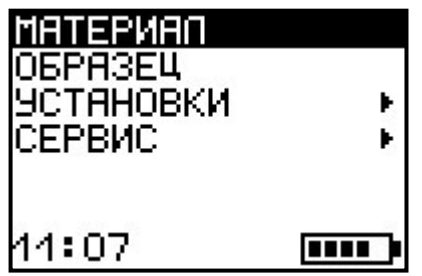

Требуемая строка выбирается клавишами  $\left(\mathbf{t}\right)$  и выделяется темным фоном.

Для перехода к работе с нужным пунктом меню необходимо выбрать его клавишей или  $\left(\mathbf{\cdot}\right)$  и нажать клавишу  $\left(\mathbf{E}\right)$ . Для возврата в главное меню повторно нажать  $\left( \mathsf{F}\right)$ .

В нижней строке экрана, в зависимости от вида меню, высвечивается индикатор заряда батареи аккумуляторов и текущее время.

4.4.2 *Пункт главного меню* «*МАТЕРИАЛ*»**\_** служит для выбора материала образцов, на которых будут производить испытания.

В программе прибора заложены 4 основных вида материала: бетон тяжелый, бетон легкий, пенобетон с плотностью <400 кг/м $^3$ , пенобетон с плотностью >400 кг/м $^3$  и 4 программируемых материала: «Без имени-1»... «Без имени-4».

Названия программируемых материалов могут быть изменены пользователем с помощью специальной сервисной компьютерной программы (см. Приложение А), при этом

строчка «Без имени» в соответствующем пункте меню заменяется на новое название материала.

Для основных материалов программе B прибора присутствуют поправочные коэффициенты на размеры и влажность образцов (таблицы 1 и 2), которые используются при вычислении прочности по формуле (1), программируемые материалы позволяют пользователю самостоятельно подобрать значение KOэффициента Кп для специфических материалов при определении их прочности.

Для выбора нужного материала необходимо выбрать пункт главного меню «МАТЕРИАЛ» и нажатием клавиши (F) войти в него. Далее стрелками  $\boxed{\mathbf{t}}$  и  $\boxed{\mathbf{t}}$  можно выбрать требуемый основной материал, либо стрелками  $\left\lfloor \frac{1}{2} \right\rfloor$  и  $\left\lfloor \frac{1}{2} \right\rfloor$ сменить экран и перейти к выбору программируемых материалов. После этого нажатием подтвердить выбор и выйти в клавиши главное меню.

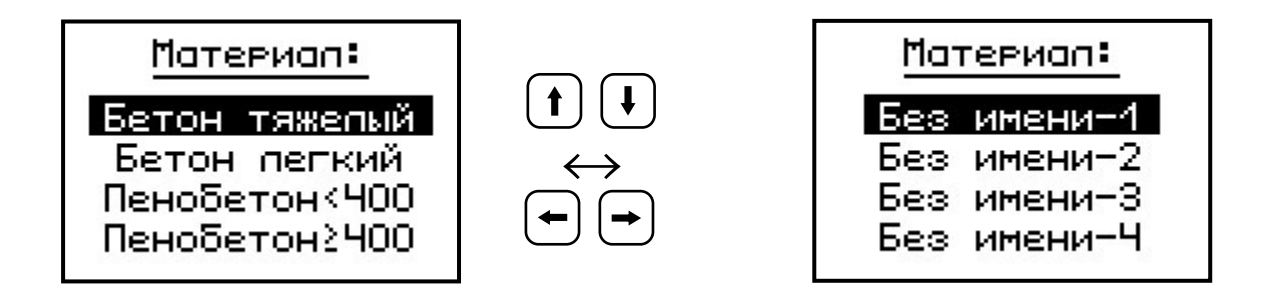

4.4.3 Пункт главного меню ОБРАЗЕЦ **DO3**воляет выбрать либо стандартный образец (куб или керн), либо образец произвольной формы (призма или цилиндр).

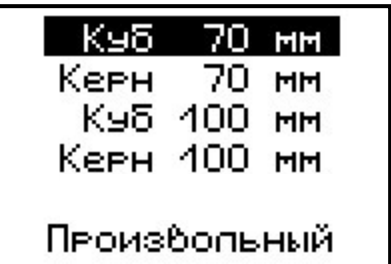

При выборе произвольного образца его габаритные размеры можно ввести в прибор с точностью 1мм.

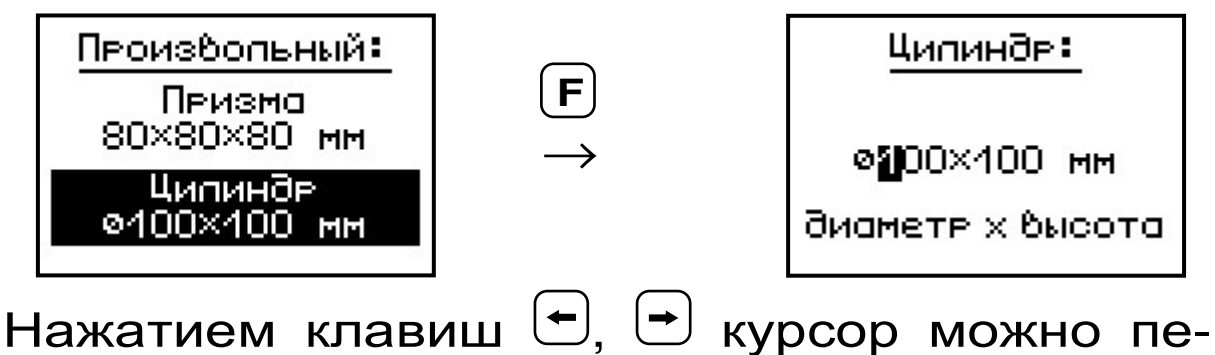

ремещать по строке, а установка значений производится клавишами  $(t)$ .  $(t)$ .

4.4.4 *Пункт главного меню* УСТАНОВ Данный пункт служит для перехода к подменю параметров измерения:

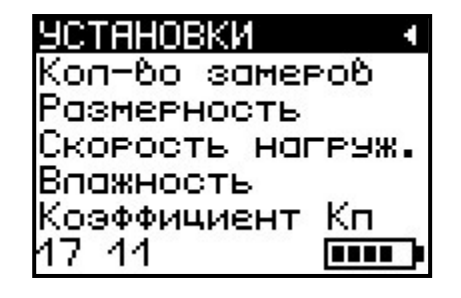

*Пункт меню* «*Количество замеров*» позволяет установить количество измерений в серии (от 1 до 6).

Вычисление среднего значения прочности при проведении серии измерений производится прибором автоматически согласно требованиям ГОСТ 10180 и ГОСТ 28570.

Пункт меню Размерность предоставляет возможность выбора индикации размерности прочности в МПа или кг/см<sup>2</sup>.

Пункт меню Скорость нагружения предназначен для установки предельных знаграфического индикатора скорости чений нагружения, указывающих минимально и максимально допустимые скорости нагружения для обеспечения плавного увеличения нагрузки (0,2 до 1,0 МПа/с).

Пункт меню Влажность позволяет указать влажность W по массе в момент испытания пенобетона для учета поправочного коэффициента Кп (таблица 2) при вычислении прочности по формуле (1).

Пункт меню Коэффициент Кп предовозможность пользователю, ставляет ПОИ необходимости, внести значение поправочного коэффициента для корректировки результата.

4.4.5 Пункт главного меню СЕРВИС позволяет через соответствующие подпункты:

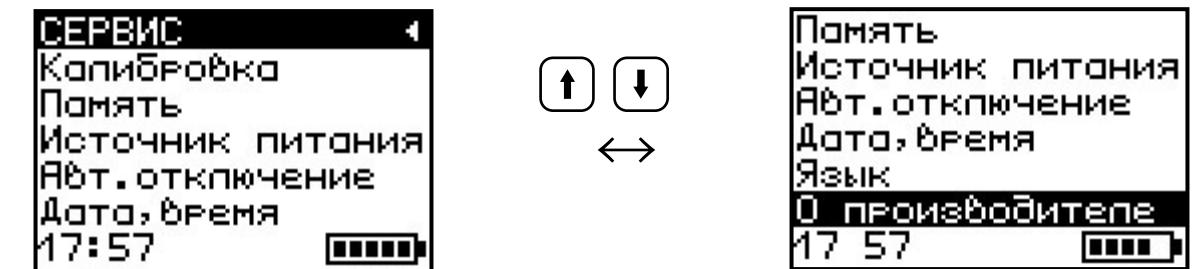

контролировать нагрузку, создаваемую гидропрессом (подменю «Калибровка»). Подменю «Калибровка» используется при проведении поверки прибора;

- просматривать информацию о ресурсах памяти (общее, занятое и свободное количество ячеек) и полностью очищать её от ранее

сохраненных результатов;

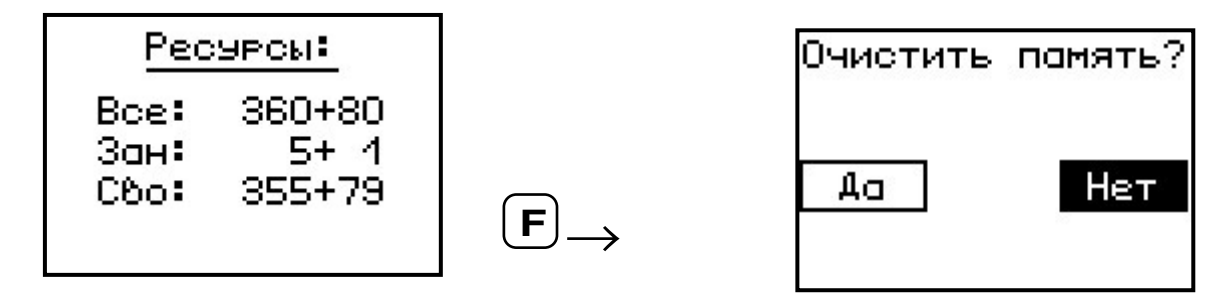

– просматривать информацию о напряжении источника питания;

– выбирать вид элементов питания (режим «Батарея» применяется для использования элементов питания до полного их разряда, в режиме «Аккумулятор» при разряде сверх допустимого уровня работа прибора блокируется и появляется сообщение – «Зарядить АКБ»);

– устанавливать или корректировать дату и время;

– задавать интервал времени (от 5 до 30 мин), по истечении которого прибор самостоятельно отключится, если пользователь забыл его выключить;

– выбирать русский или английский язык отображения информации на дисплее прибора;

– просмотреть общие краткие сведения о производителе прибора.

#### **Команда быстрой проверки коэффициентов**

Данная команда (последовательное, с удержанием, нажатие клавиш  $\left(\mathbb{\hat{H}}\right) + \left(\mathsf{F}\right)$  позволяет оператору, находясь в главном меню прибора, моментально определить значения установленных коэффициентов  $\alpha$ ,  $K_W$  и  $K_H$ ,

входящих в формулу 1, для вычисления прочности **R**.

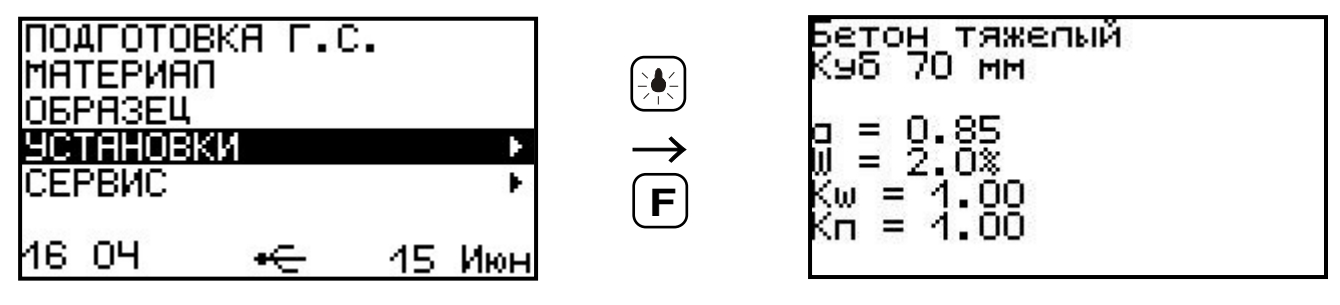

#### **4.5 Режим измерений**

Режим измерения активируется нажатием клавиши  $\boxed{\mathsf{M}}$  из любого пункта меню.

В режиме измерения на дисплее отражается следующая информация ( рис. 2): материал образца, габаритные размеры образца, номер измерения за текущий день, номер измерения в текущей серии. В центральной части дисплея индицируются предельное либо максимально достигнутое значение сжимающей нагрузки, текущее значение силы, прочность, соответствующая предельной нагрузке в момент разрушения образца, и скорость нагружения.

Графический индикатор скорости нагружения в реальном времени показывает, в каком месте рекомендуемого диапазона (верхняя темная полоса), находится текущее значение скорости.

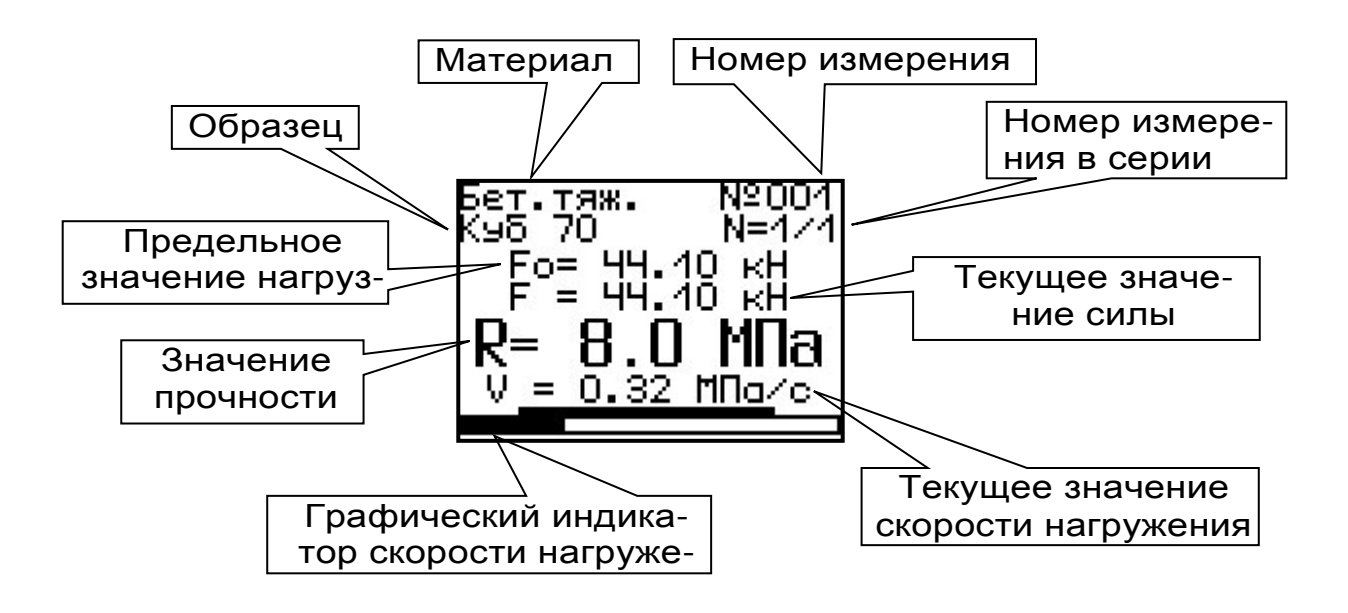

Рисунок 2 - Экран дисплея в режиме Измерения

#### 4.6 Память результатов

4.6.1 Прибор оснащен памятью для долговременного хранения результатов 360 серий измерений и условий их выполнения, которые заносятся в память подряд, начиная с 1 номера для каждой даты календаря.

4.6.2 Каждый результат серии содержит до 6 результатов единичных измерений, значение прочности, предельное значение нагрузки в момент разрушения, значение скорости нагружения, а также условия выполнения измерений (материал, размеры образца, значения поправочных коэффициентов, номер, дату и время получения результата).

4.6.3 Результаты можно просматривать на дисплее прибора. Вход в режим просмотра архива осуществляется из режима измерений нажатием клавиши  $(t)$ . Далее просмотр может производиться последовательно, как по номерам клавишами  $\biguplus$  и  $\biguplus$  в обоих направлениях,

так и по датам, клавишами  $\biguplus$  и  $\biguplus$ .

При входе в режим просмотра первоначально появляется результат, затем, используя клавиши  $\boxed{F}$ ,  $\boxed{\leftarrow}$  и  $\boxed{\rightarrow}$ , можно просмотреть результаты единичных измерений, составляющих серию, например:

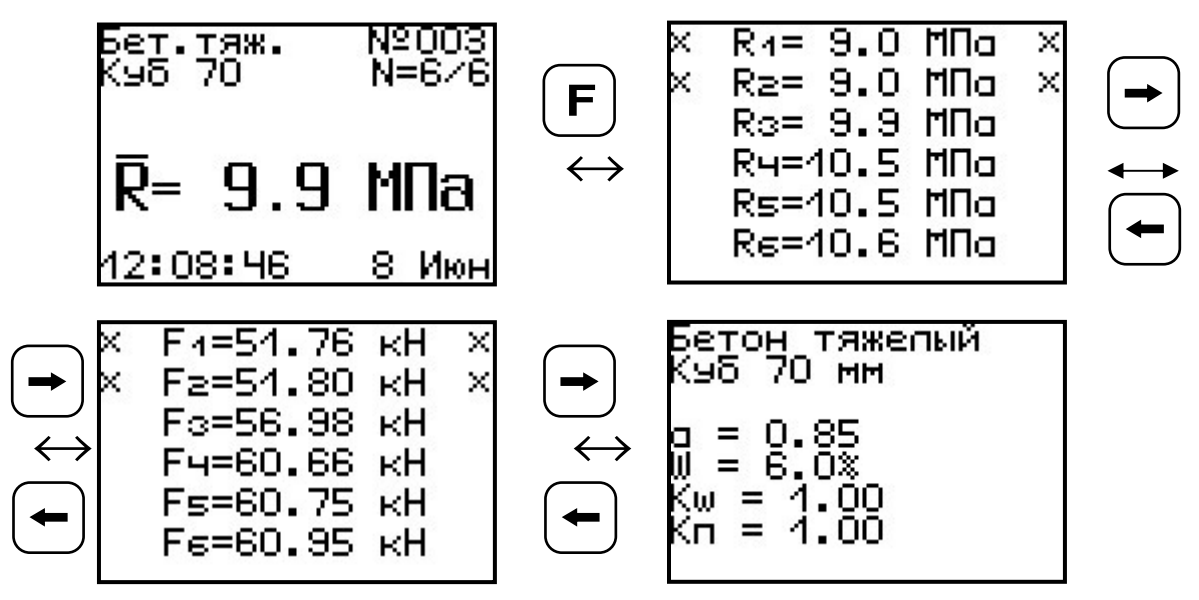

4.6.4 При полном заполнении памяти прибор автоматически удаляет самый старый результат и заменяет его новым, работая, таким образом, в режиме максимального объема па-MATM.

При необходимости можно удалить все результаты, используя меню «Память».

4.6.5 Из любого просматриваемого результата можно выйти в режим измерения нажатием клавиши [м], а далее нажатием клавиши  $|F|$ выйти в режим главного меню.

4.6.6 Любой результат можно удалить нажатием клавиши  $(c)$ 

## 5 УКАЗАНИЕ МЕР БЕЗОПАСНОСТИ

5.1 К работе с прибором допускаются лица, прошедшие инструктаж по технике безопасности при механических испытаниях строительных материалов и изучившие настоящее руководство по эксплуатации.

5.2 При работе прибора с элементами питания требования к электробезопасности не предъявляются.

5.3 Входящий в комплект сетевой блок питания 5В по способу защиты человека от поражения электрическим током соответствует классу защиты II по ГОСТ 12.2.007.0-75. Сопротивление изоляции не менее 2 Мом.

 5.4 Прибор не содержит компонентов, опасных для жизни и здоровья людей.

5.5 При испытании хрупких материалов рабочую зону прибора необходимо закрывать защитными шторками, чтобы не допустить разлетания осколков.

# **6 ПОРЯДОК РАБОТЫ**

#### **6.1 Подготовка прибора к измерению**

6.1.1 Установить пресс на жесткое горизонтальное основание и закрепить четырьмя болтами М10, используя отверстия 10 (рис. 1).

6.1.2 Разгрузить пресс, вращая рукоять 6 против часовой стрелки, до момента появления при вращении возрастающей силы сопротивления.

6.1.3 Опустить вниз, до упора, нижнюю плиту 8, вращая регулировочный винт 7 по часовой стрелке.

6.1.4 Поместить образец в пресс строго по оси, ориентируясь на разметку нижней плиты.

6.1.5 Придерживая рукой нижнюю плиту 8 и вращая регулировочный винт 7 против часовой

стрелки, поднять образец вверх до контакта с силовым поршнем, при этом поршень должен поместиться в выемку на верхней плите.

### **6.2 Подготовка к работе и включение**

Включить питание прибора нажатием клавиши  $\bigcirc$  электронного блока, на дисплее кратковременно появится информации о приборе, после чего отобразится главное меню. Если дисплей сообщает о необходимости зарядки аккумулятора или не работает, следует произвести заряд АКБ в соответствии с п. 8.5 настоящего РЭ.

#### **6.3 Установка параметров**

Перед началом эксплуатации прибора и проведением измерений требуется выполнить установку параметров работы, для этого оператор должен выбрать указанные ниже пункты меню и провести соответствующие действия.

6.3.1 Установить материал, из которого изготовлен испытуемый образец (пункт меню МАТЕРИАЛ ).

6.3.2 Войти в пункт меню **ОБРАЗЕЦ** и установить габаритные размеры образца.

6.3.3 Войти в пункт меню УСТАНОВКИ:

- установить количество измерений в серии, если будут испытываться несколько образцов из одной партии;
- − установить значение влажности **W** по массе для пенобетонных образцов;
- при необходимости установить значение поправочного коэффициента **КП**.

## **6.4 Подготовка образцов**

Подготовка и отбор образцов на испытания проводятся согласно требованиям ГОСТ 10180 и ГОСТ 28570.

#### **6.5 Проведение измерений**

После выполнения вышеуказанных подготовительных операций можно приступать к измерениям.

6.5.1 Нажать клавишу  $\left[\textbf{M}\right]$  – прибор из главного меню перейдет в режим измерений и будет находиться в ожидании нагружения.

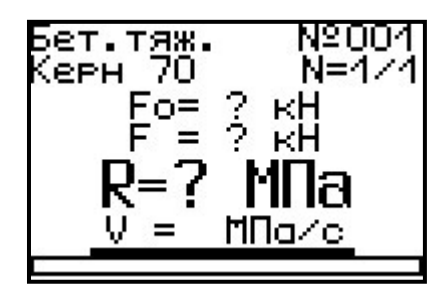

6.5.2 Начать процесс нагружения равномерным вращением рукоятки 6 привода и при достижении порогового усилия нагрузки дисплей перейдет в режим индикации процесса нагружения.

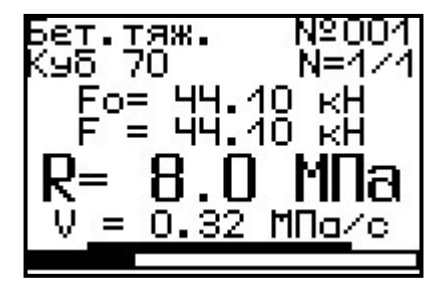

6.5.3 Подбором темпа вращения рукоятки добиться требуемой скорости нагружения в заданных верхней темной линейкой пределах (0,2 – 1,0 МПа/с) и довести нагружение пресса до контрольного значения нагрузки или до разрушения образца.

После разрушения образца на дисплее появится результат.

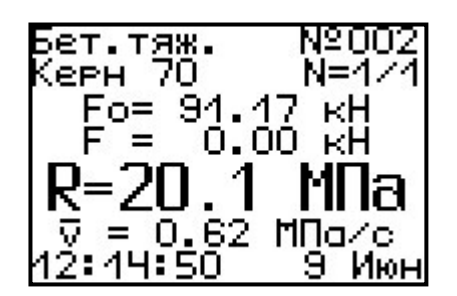

Если нагружение производилось до контрольного значения нагрузки, то результат появится после снятия нагрузки.

Если в процессе нагружения образца усилие сжатия достигает для модификации МИП-25Р – (250 + 2,5 кН), для модификации МИП-50Р -  $(500 + 5,0 \text{ kHz})$ , автоматически срабатывает система защиты от перегрузки и на дисплее появляется сообщение

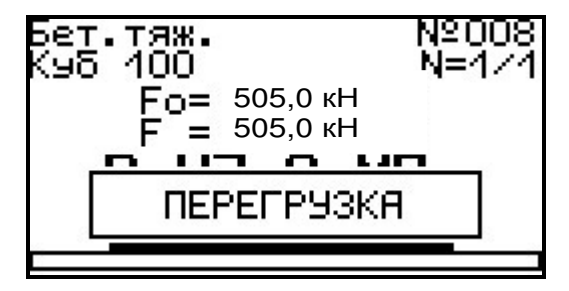

Необходимо разгрузить пресс, вращая рукоять 6 против часовой стрелки.

Работа на наибольших предельных нагрузках для модификации МИП-25Р до 300 кН и МИП-50Р до 550 кН возможна при отключенной системе защиты от перегрузок. Самостоятельное отключение системы защиты прибора пользователем невозможна, ввиду соблюдения требований техники безопасности.

6.5.4 Если для оценки прочности требуется выполнить более одного измерения, то следует установить количество замеров в серии через одноименный пункт меню и выполнить серию измерений; при этом на дисплее с помощью клавиш  $\left(\pm\right)$ ,  $\left(\pm\right)$  можно просматривать результаты всех стадий измерений.

Получив последний результат серии, можно вычислить среднее значение прочности нажав клавишу  $[\textbf{M}]$ , для фиксации этих результатов в памяти нажать клавишу $(t)$ .

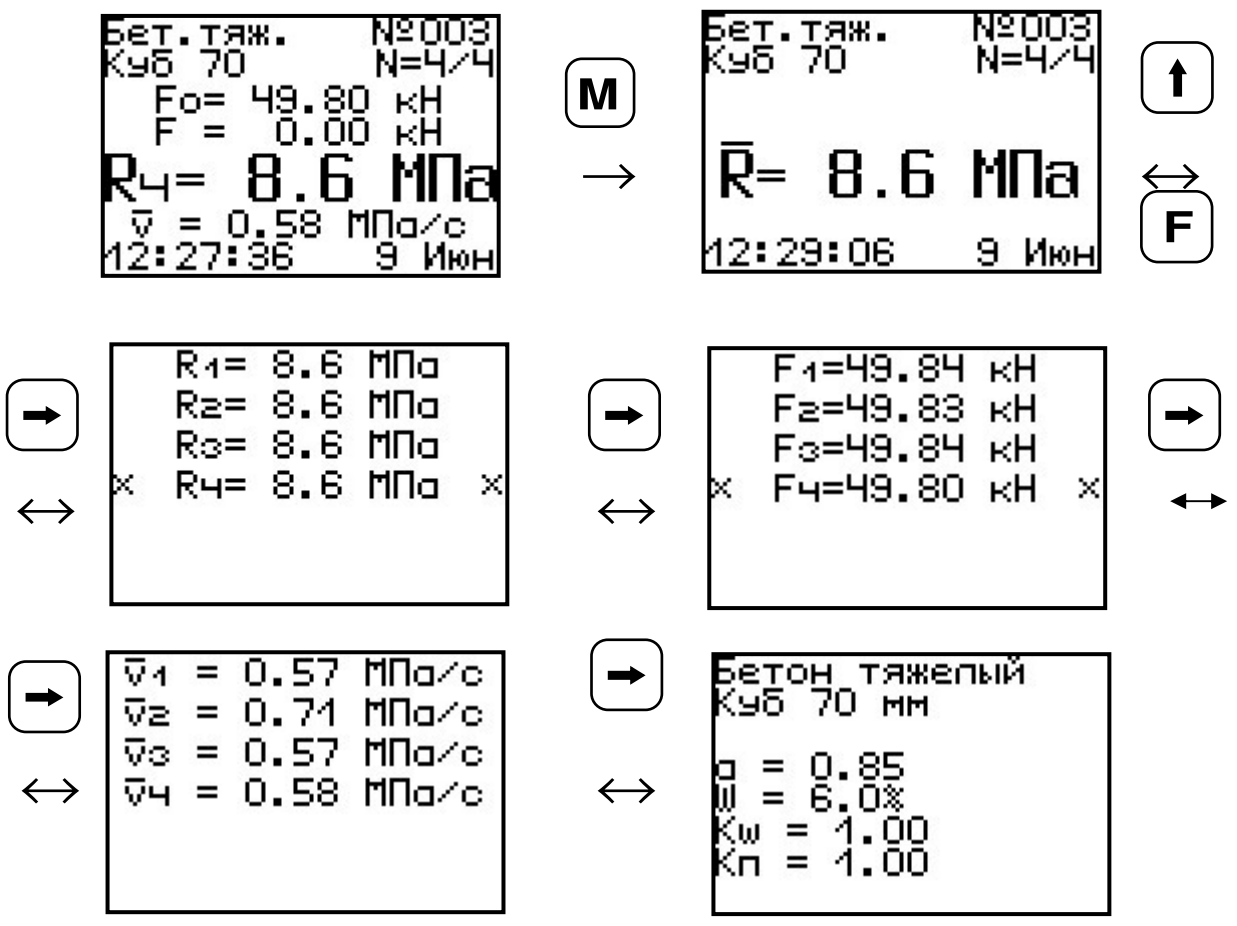

Для досрочного получения средней прочности  $\mathsf R$  (при неполной серии) следует нажать клавишу <u>₩, а затем М</u> с их одновременным удержанием.

6.5.5 Для завершения измерения необходимо полностью разгрузить гидропресс, вращая рукоять 6 против часовой стрелки, согласно пункту 6.4.2.

6.5.6 Вынуть образец. Убрать крупные осколки.

6.5.7 Очистить рабочую зону пресса от мелкой крошки материала с помощью щетки или сжатого воздуха.

#### **6.6 Вывод результатов на компьютер**

Прибор оснащен USB-интерфейсом для связи с компьютером. Описание программы и работа с ней изложены в Приложении А. При каждом подключении прибора к компьютеру через USB-кабель будет активироваться подзарядка аккумуляторов.

### **7 ПОВЕРКА ПРИБОРА**

 7.1 Поверку прибора проводят по методике поверки «МП 55-233-2013. Методика поверки», утвержденной ГЦИ СИ ФГУП «УНИИМ» (Приложение Б).

7.2 Интервал между поверками – 1 год.

#### **8 ТЕХНИЧЕСКОЕ ОБСЛУЖИВАНИЕ И ЭКСПЛУАТАЦИЯ**

8.1 Профилактический уход и контрольные проверки прибора проводятся лицами, непосредственно эксплуатирующими прибор.

8.2 Прибор необходимо содержать в чистоте, периодически протирать его от пыли сухой и чистой фланелью, оберегать от ударов.

8.3 При завершении измерений прибор необходимо очистить от пыли и частиц материала.

8.4 Не допускается вскрывать электронный блок, самостоятельно разбирать. В противном случае прекращается действие гарантийных обязательств.

8.5 При появлении на дисплее информации о разряде аккумуляторов необходимо зарядить. Для этого необходимо подключить прибор через блок питания с разъемом USB к сети напряжением 220В или к работающему компьютеру кабелем USB. Зарядка аккумуляторов начнется автоматически, а на дисплее прибора соответствующее сообщение, а в главном меню появиться пиктограмма зарядки.

8.6 При плохой освещенности в приборе предусмотрена подсветка дисплея, включаемая клавишей  $\mathbb{R}$ .

8.7 Для снижения расхода энергии АКБ рекомендуется включать прибор непосредственно перед измерениями и отключать сразу после их выполнения.

8.8 Если в процессе работы прибор перестает реагировать на нажатие клавиш и не отключается, необходимо открыть крышку батарейного отсека и вынуть, а затем снова вставить аккумулятор.

8.9 При эксплуатации запрещается подвергать прибор высокочастотным вибрациям большой амплитуды.

8.10 При транспортировке прибор необходимо оберегать от внешних ударов и падения.

8.11 При всех видах неисправностей необходимо с подробным описанием особенностей их проявления обратиться к изготовителю за консультацией. Отправка прибора в гарантийный ремонт должна производиться с актом о претензиях к его работе.

8.12 Прибор является сложным техническим изделием и не подлежит самостоятельному ремонту.

Гарантийные обязательства теряют силу, если пользователь нарушал заводские пломбы, прибор подвергался сильным механическим или атмосферным воздействиям или

пользователь не соблюдал полярность включения элементов питания.

## **9 МАРКИРОВКА И ПЛОМБИРОВАНИЕ**

9.1 Маркировка прибора содержит:

– товарный знак предприятия-изготовителя;

– знак утверждения типа;

– обозначение модификации и исполнения прибора МИП-25Р или МИП-50Р;

– порядковый номер прибора и год выпуска.

9.2 На прибор, прошедший приемосдаточные испытания, ставится пломба.

#### **10 ПРАВИЛА ХРАНЕНИЯ И ТРАНСПОР-ТИРОВАНИЯ**

 10.1 Транспортирование приборов должно проводиться в упакованном виде любым крытым видом транспорта в соответствии с правилами перевозок грузов, действующими на данном виде транспорта.

10.2 Расстановка и крепление ящиков с приборами в транспортных средствах должны исключать возможность их смещения и ударов друг о друга.

10.3 Погрузочно-разгрузочные работы должны осуществляться в соответствии с транспортной маркировкой по ГОСТ 14192.

10.4 Упакованные приборы должны храниться в условиях, установленных для группы Л ГОСТ 15150.

10.5 Условия транспортирования приборов должны соответствовать температурным условиям от минус 25 °С до плюс 50 ºС.

# **11 НОРМАТИВНЫЕ ССЫЛКИ**

В настоящем РЭ использованы ссылки на следующие стандарты:

ГОСТ 8.462-85 Материалы стеновые. Методы определения пределов прочности при сжатии и изгибе.

ГОСТ 12.2.007.0-75 Изделия электротехнические. Общие требования безопасности.

ГОСТ 10180-90 Бетоны. Методы определения прочности по контрольным образцам.

ГОСТ 14192-96 Маркировка грузов.

ГОСТ 15150-69 Машины, приборы и другие технические изделия. Исполнения для различных климатических районов. Категории, условия эксплуатации, хранения и транспортирования в части воздействия климатических факторов внешней среды.

ГОСТ 28570-90 Бетоны. Методы определения прочности по образцам, отобранным из конструкций.

ГОСТ Р 52931-08 Приборы контроля и регулирования технологических процессов. Общие технические условия.

# **12 КОМПЛЕКТНОСТЬ**

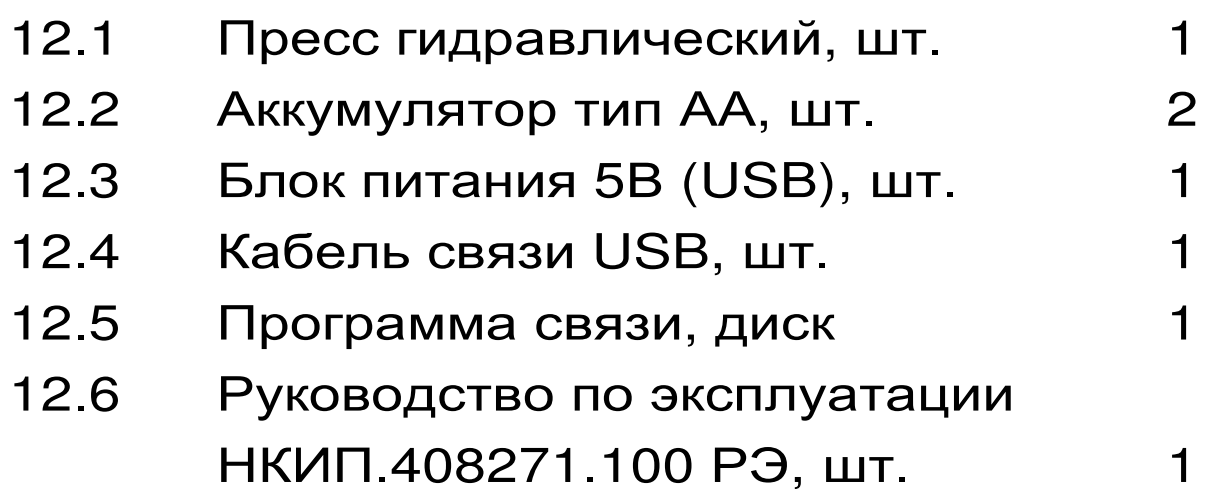

# **13 ГАРАНТИЙНЫЕ ОБЯЗАТЕЛЬСТВА**

13.1 Предприятие-изготовитель гарантирует соответствие выпускаемых приборов требованиям технических условий. Гарантийный срок – 18 месяцев с момента продажи.

13.2 Гарантия не распространяется на элементы питания. Их выход из строя не является поводом для претензий.

13.3 Предприятие-изготовитель обязуется в течение гарантийного срока безвозмездно производить ремонт прибора, если он выйдет из строя по вине изготовителя.

13.4 Гарантийные обязательства теряют силу, если пользователь нарушал заводские пломбы, прибор подвергался сильным механическим или атмосферным воздействиям или пользователь не соблюдал полярность включения элементов питания.

13.5 Гарантийный ремонт и периодическую поверку осуществляет предприятиеизготовитель ООО «НПП «ИНТЕРПРИБОР»: 454080, г. Челябинск, а/я 12771, тел/факс (351)

729-88-85, 211-54-30, 211-54-31.

13.6 Предприятие – изготовитель по желанию заказчика осуществляет послегарантийный ремонт и организацию периодической поверки.

13.7 Представитель ООО «НПП «ИНТЕР-ПРИБОР» в Москве: тел/факс (499) 174-75-13.

#### Дата | Наименование работы Срок действия, годы Должность, фамилия, подпись

#### **14 КОНСЕРВАЦИЯ**

## ПРОГРАММА СВЯЗИ ПРИБОРА МИП С КОМПЬЮТЕРОМ

#### Введение

Программа предназначена для переноса результатов измерений в компьютер, их сохранения, просмотра и выборки из полученного массива, а также печати отобранных результатов в виде таблиц с указанием времени и даты проведения измерений, вида материала, значений прочности, средней прочности и максимального отклонения в серии.

Работа с программой требует обучения персонала или привлечения квалифицированного специалиста.

Минимально необходимые требования  $\mathsf{K}$ компьютеру:

- Процессор не ниже Pentium-III.
- Память: 64 Мбайт.
- Винчестер: 512 Мбайт свободного простран-**CTRA**
- Привод CD-ROM.

# • Операционная система MS Windows XP.

#### Инсталляция программы:

Вставить диск в компьютер, открыть его содержимое и запустить setup\_mip.exe. Далее, следуя указаниям с экрана, последовательно через нажатия клавиши "Next" провести инсталляцию программы. После установки станут доступными следующие программы:

МИП-1.0 - программа переноса данных на ПК

- *МИП*-1.0 (*Материалы*) – программирование новых материалов в меню прибора;

- *МИП*-1.0 (*Снимок с экрана прибора*) – программа, позволяющая делать снимки с дисплея.

При первом подключении прибора к компьютеру операционная система найдёт новое устройство – INTERPRIBOR USB, для которого необходимо установить драйвер USB. На мониторе появится «Мастер нового оборудования». Выберите пункт «Установка из указанного места» и нажмите кнопку «Далее».

В следующем окне отметьте действие: «Выполнить поиск наиболее подходящего драйвера в указанных местах» и выберете пункт «Включить следующее место поиска». В качестве источника для поиска драйвера, воспользовавшись кнопкой «Обзор», укажите директорию с драйвером USB, который находится в папке **Driver**, вместе с инсталляционной программой setup\_mip.exe на CD-диске. Нажмите кнопку «Далее».

После этого операционная система найдёт драйвер и установит его. В завершение процедуры установки драйвера нажмите кнопку «Готово».

#### **Работа с программой МИП-1.0:**

Вызвать программу «*МИП*-1.0». На мониторе появится окно программы с системой меню в верхней строке. После этого появится окно с предложением выбрать вариант проекта (открыть существующий, открыть последний или создать новый).

#### *Создание нового и открытие существующего проектов*

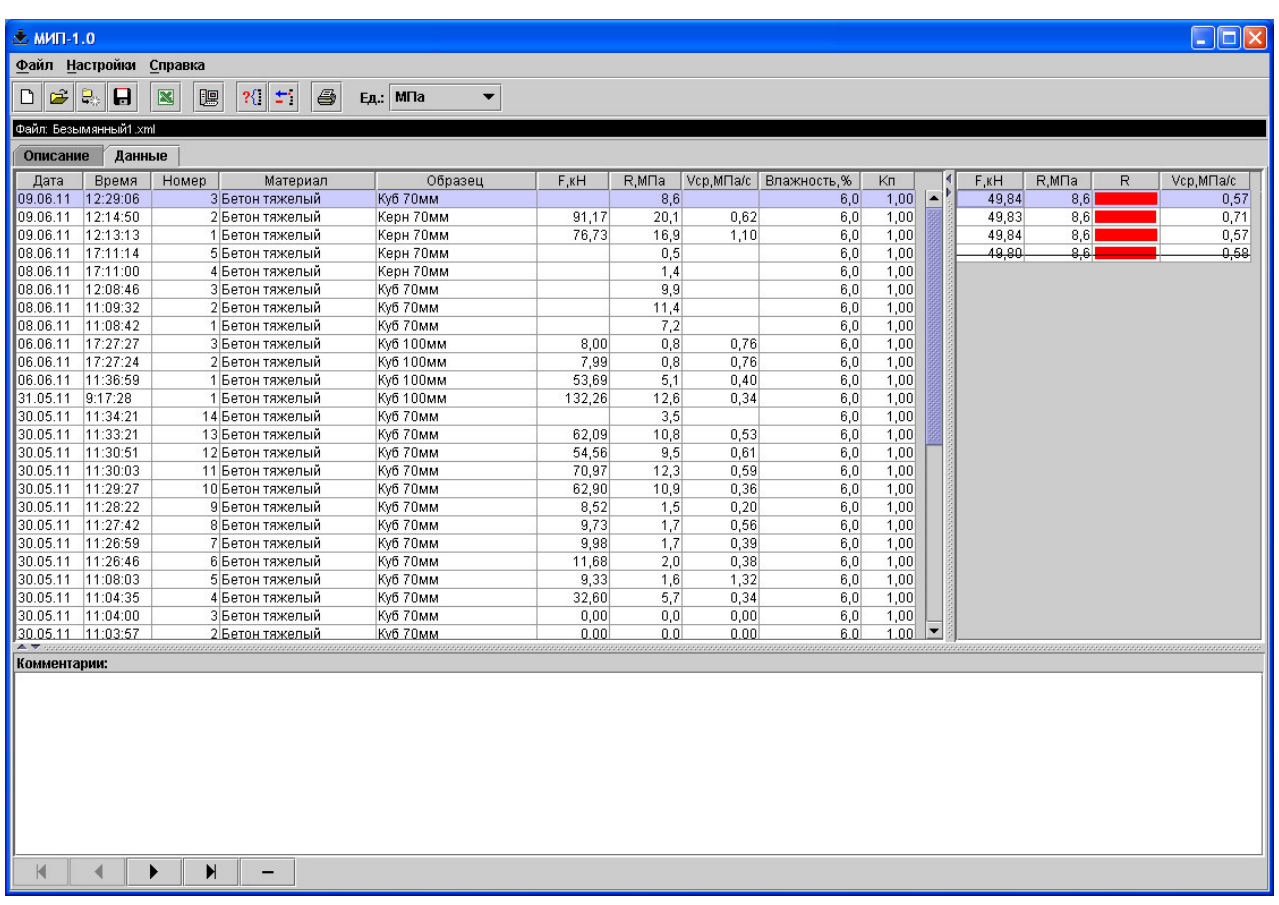

Чтобы считывать данные с прибора, производить распечатку на принтере и т.д. *необходимо первоначально создать новый проект*! Для этого нажать иконку  $\boxed{\square}$  - «Новый» или воспользоваться меню «Файл», подменю «Новый». После создания нового проекта станут доступными две закладки (Описание, Данные).

Если проект, с которым вы собираетесь работать, был создан ранее, то для его открытия следует нажать пиктограмму  $\mathbb{F}$  - «Открыть» или через меню «Файл», подменю «Открыть».

#### Считывание информации с прибора

-подключить прибор к компьютеру при помощи USB-кабеля;

-запустить программу и создать новый или открыть существующий проект;

-включить питание прибора;

-нажать иконку <sup>| •</sup> «Считать с прибора», индикатор будет показывать процесс считывания с прибора;

- после завершения сеанса связи на соответствующих закладке «Данные» появится основная таблица результатов с указанием всех испытаний. дополнительной параметров B таблице, отображающей результаты серии замеров, пользователь может самостоятельно исключить из расчета неверно выполненные измерения.

#### Работа с данными

Программа позволяет производить выборку требуемых результатов из массива данных (дата, вид материала и т.д.), выводить их на печать или экспортировать в Excel.

#### Работа с программами МИП-1.0 (Материалы):

Программа МИП-1.0 (Материалы) позволяет пользователю запрограммировать в приборе семь новых материалов и четыре новых объекта, а также корректировать их названия.

Важные замечания:

- имена объектов не должны превышать 10 символов;

- пустые строки при загрузке названий воспринимаются прибором как имена «Без имени»;
- для корректной работы язык меню прибора должен соответствовать языку загрузки.